## **≪千葉大学キャンパスガイドツアーお申し込みの流れ・手順≫**

■ ユーザ申込入力 お申し込みの流れと手順について、画面を添えてご説明します(画面の内容は架空のものです)。 イベント情報を掲載する本学 Web サイトから「イベント申込システム」にアクセスします。 □ Web サイト □ 申込トップ画面 **① イベント申込のトップ画面** ツアーのお申込みに関する説明書きを確認のうえ「次へ」をクリックします。 【テスト】西千葉キャンパスガイドツアー 受付 学生ガイドと西千葉キャンパスをぐるっと一周2<br>先輩学生が皆さんの質問に答えながらキャンパスをご案内します。 大量をがあるがあり、さながライヤツバスに、家内はす。<br>・お手込みからツリー当社での法、<br>- のメストメールを購てメールが、<br>- ウェストメールを購てメールが、<br>- ウェストメールを購り、メルが、<br>- カイヤスキのは、ペット、まだ、コントリストリンクサイヤンセルかせてはく場合があります。<br>- ライヤとオッサト語等<br>- ウリアー語に<br>- タクアー語に<br>- タクアー語に ロ<br>ト回答→ツアー終了、お後れきまでした。 ●単法キャンセル<br>ツアー当日の1週間前までは、受付内容服会再面から中法キャンセルできます。<br>それ以降は千葉大学入試課入試合報係までご連絡略います(TEL:043-290-2181) □ 開催日程選択画面 **② 開催日程の選択** 希望するツアーの開催日程を選択し、「受付」をクリックします。次の場合は受付できません。 ・定員に空きが無い場合(「定員に達しました」と表示) • 受付期間外の場合(「受付期間外」と表示) 【テスト】西千葉キャンバスガイドツアー 開催日程選択 日程を選択してください  $\frac{1}{2}$ REEN 受付期間 受付款 推款  $\begin{array}{c} \hline \end{array}$ □ 個人情報の取扱い オンライン入試説明会 個人情報の取扱い **③ 個人情報の取扱いに関する同意 RYIS** 本システム利用における本学の個人情報の取扱いに関して 木中込システムに入力際いた情報は木字が有人情報等を発明に管理しているクラウド上のスペース<br>CREはれます。本学がキイベントや以の研究では難しん値、内部は、キイベント文庫に呼ばする<br>※ 本学の入却に採光動の認証で、可能に関する業務に利用する場合があります。途合に基づく場合を<br>※ (看着の取り数: © こらい は近下の本字Webリイトをご覧ください。<br>人種報の取り数: © こらい は近下の本字Webリイトをご覧ください。 ご確認の上、「同意する」にチェックして「次へ」をクリッ クします。(チェックにより「次へ」ボタンが押下できるよ https://www.chiba-u.ac.jp/gens<br>以上の個人情報の取扱いにつ<br>してください。 il/disclosure/security/privacy\_policy.html<br>ハビ同意団ける場合は「同意する」をチェックし「次へ」をクリ・ うになります) mers  $\mathcal{M}_{\mathrm{in}}$ □ 受付入力画面 **④ 申込必要事項の入力** 申込情報を入力します。必要事項を入力し「確認」をクリックすると「テストメール送信確 認」メッセージが表示されますので「はい」をクリックします。【テスト】西千葉キャンバスガイドツアー 受付入力 開催日時 2023/3/31テストツアー2023パ 高校名など ◎ 既卒者 ◎ 教員 ◎ 保護者 その他 在校生 入力してください "uxhamer 高校名を入力してください(保護者はお子様の学校名) 102.4票 高校名 墨田大学附属高校 ス数<br>選択してください – 学年 選択してください  $\begin{array}{c} \text{ER} \\ \text{ER} \\ \text{IR} \end{array}$ その他を選択した場合は以下も入力してください 安島中学校  $\begin{tabular}{ccccc} $\mathbf{g}$ & $\pm\mathbf{g}$ \\ \end{tabular}$ 。<br>高度下の確認ボタンをクリックすると、入力したメールアドレスにアストメールが送り<br>メールフィルタをご利用されている場合は、本学のドメイン (gainita us) からのメ 志望学部 選択してください 確認のため、もう一度入力してください テストメール送信確認 その他連絡事項(100文字以内) テストメールを送信します。よろしいですか? 電話番号<br>数字のみを入力してください。 キャンセル (中) 麻県<br>選択してください

戻る 確認

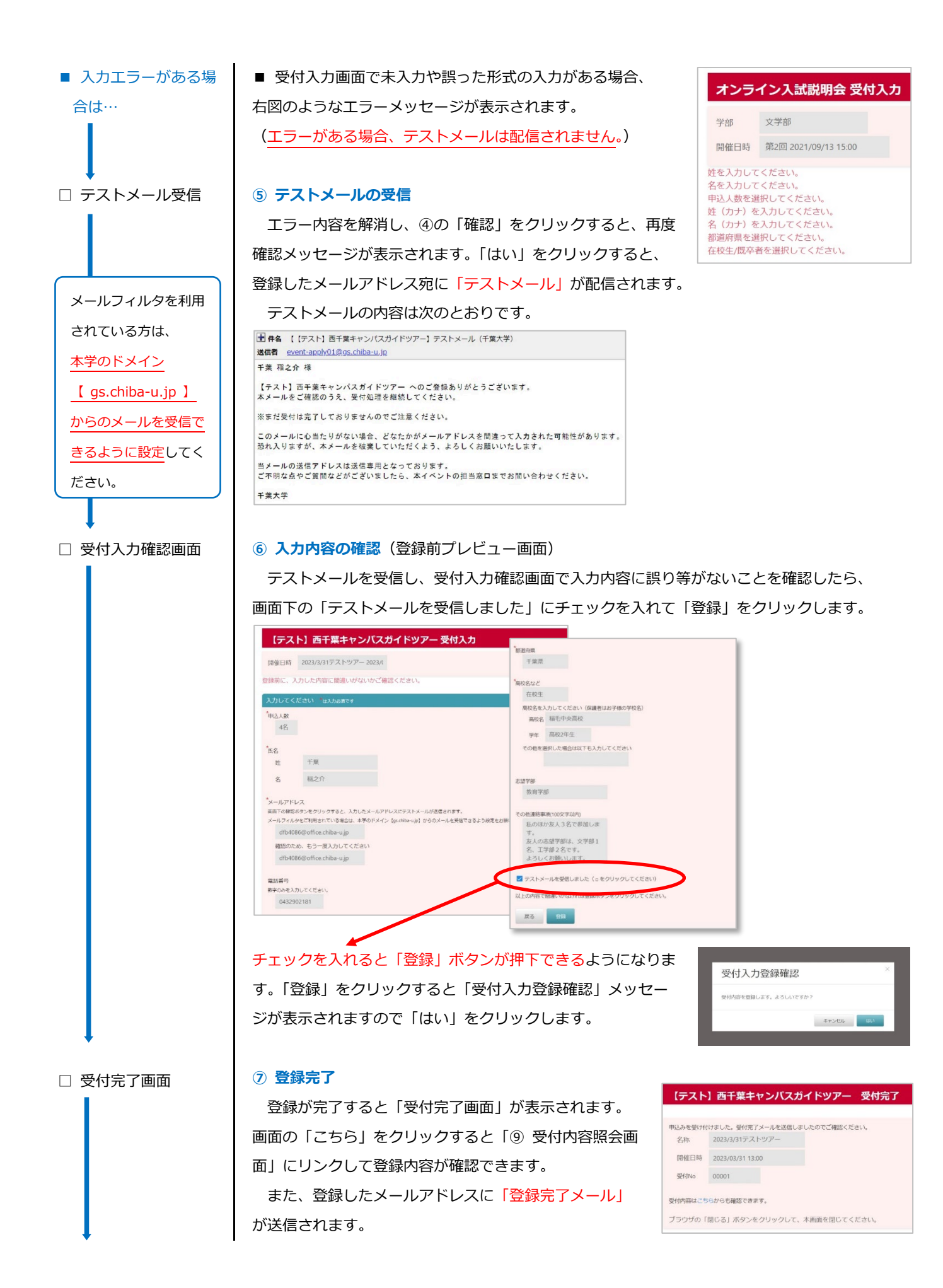

□ 登録完了メール受信

この時点では、まだ 受付完了ではありま せん! 申し込まれ たツアーを担当する ガイド学生が見つか ったら「ツアー成立 =受付完了」となり ます。

□ ツアー成立メールの

受信

お申し込み頂いたツアーを担当するガイド学生が確定した後、ツアー開催日の 1 週間前までに 「ツアー成立メール」が送信されますので、それで以って「ツアー成立=受付完了」です。

ツアー成立メールを 受信して、はじめて 「受付完了」となり ます!

□ 受付内容照会画面

画面」はブックマー クやお気に入り登録 しておきましょう!

ツアー成立後しばら くすると、担当ガイ ドからチャットで連 絡がありますので、

メッセージを確認し

ましょう。

## **⑧ 登録完了メールの受信**

登録完了メールの内容は次のとおりです。本文中の URL をクリックすると登録内容が確認できま す。【注】この時点ではまだ受付完了ではありません。この後、お申し込み頂いたツアーを担当す るガイド学生の調整を行います。担当ガイドが調整できずツアー不成立となる場合もありますの で予めご容赦ください。

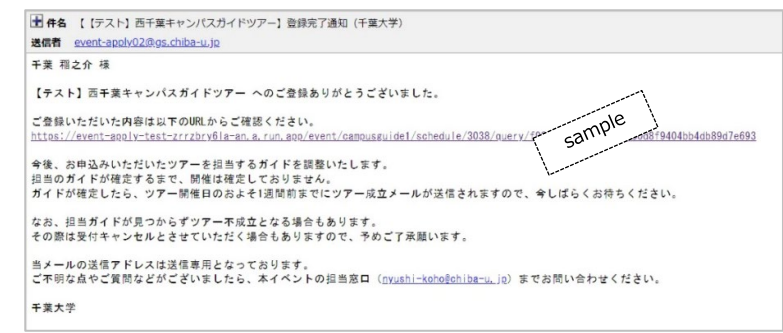

## **⑨ ツアー成立メールの受信/受付完了**

ツアー成立メールの内容は次のとおりです。

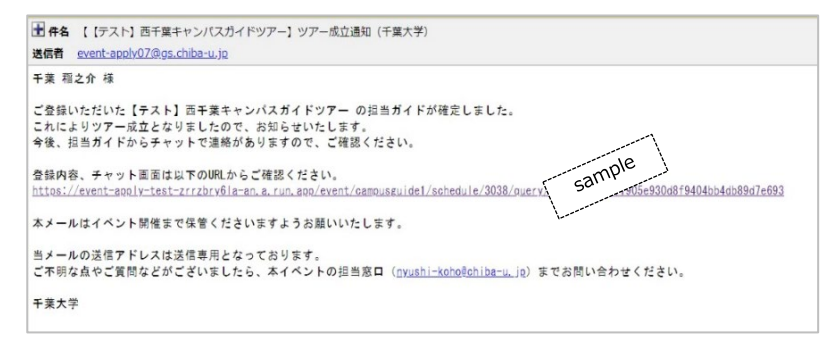

## **⑩ 申込内容の確認/チャット**(チャットはツアー終了まで利用できます)

受付完了メール本文の URL をクリックすると*「受付内容照会画面」*が開き、申込内容や「本学か らのお知らせ」が確認できます。こちらの画面から「チャット」にリンクできます。チャットで は、担当ガイドから参加者への連絡事項や、参加者から担当ガイドへの質問等に利用します。 この「受付内容照会

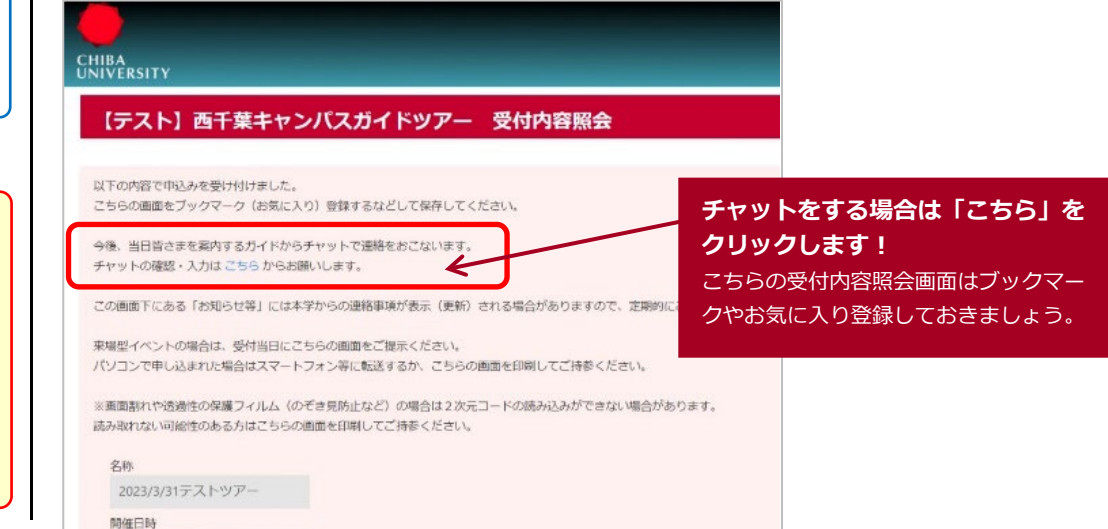

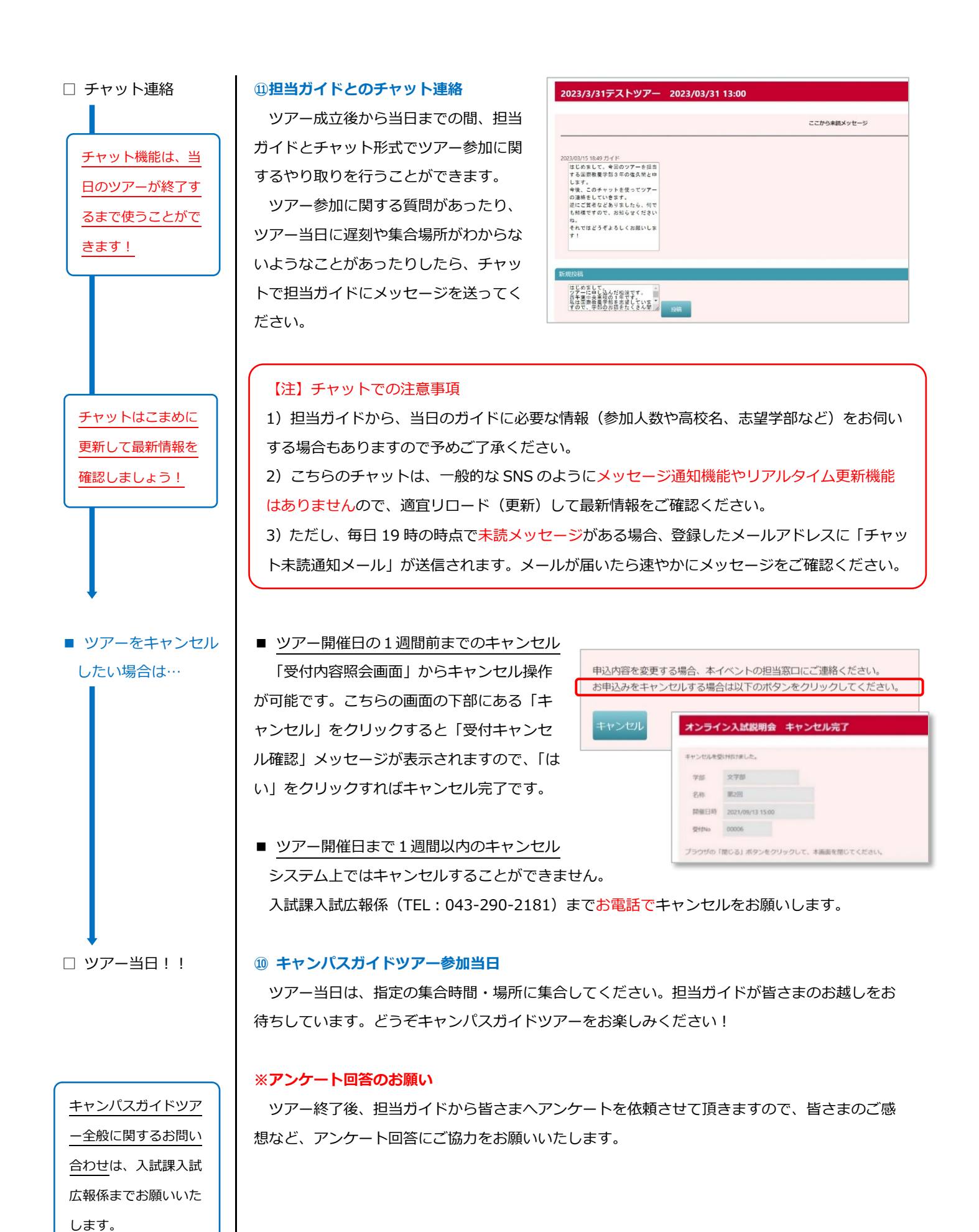

4/4